#### MACWORLD SAN FRANCISCO 2006 M221

# THE XSERVE AS A WEBSERVER: A CASE STUDY

**OVERVIEW AND LESSONS LEARNED** 

F HARVELL
REED BRENNAN MEDIA ASSOCIATES
FHARVELL@SITESERVICES.NET

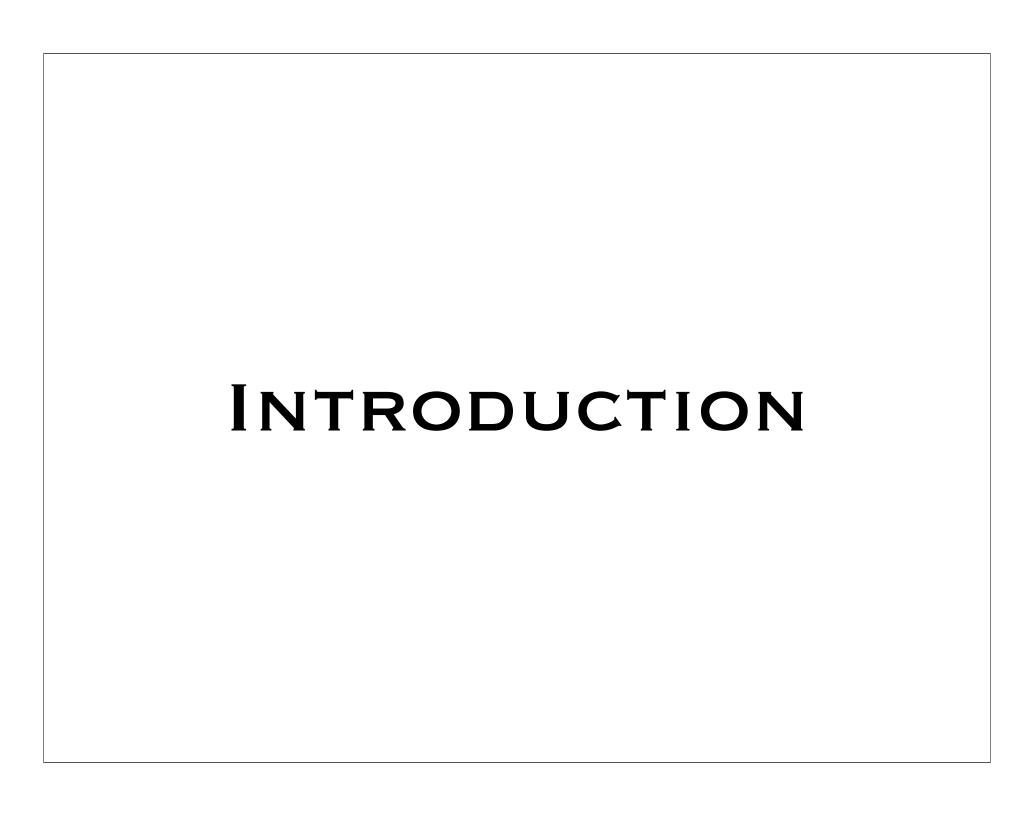

# CASE STUDY OVERVIEW

- **\*\*** RBMA Websites
- DailyINK Architecture
- **\*\*** Implementation Platform
- Mac OS X Server Support
- Server Performance
- Development Environment

#### RBMA WEBSITES

- \*\* RBMA (rbma.com)
- \*\* King Features Syndicate (kingfeatues.com)
- \*\* King-Online (king-online.com)
- DailyINK (dailyink.com)

#### DAILYINK ARCHITECTURE

#### DAILYINK ARCHITECTURE

- \* DailyINK Server
  - Provides Feature Information
  - Maintains Access Controls
  - Maintains User Preferences
- King-Online Content Server
  - Provides the Live Content for the Pages

#### DAILY INK ARCHITECTURE

Main
Webpage
Provided by the DailyINK
Website

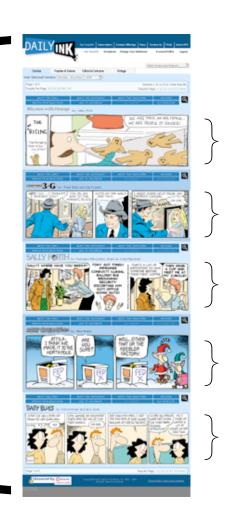

Live Content
Provided by the
King-Online
Content Server

#### DAILYINK ARCHITECTURE

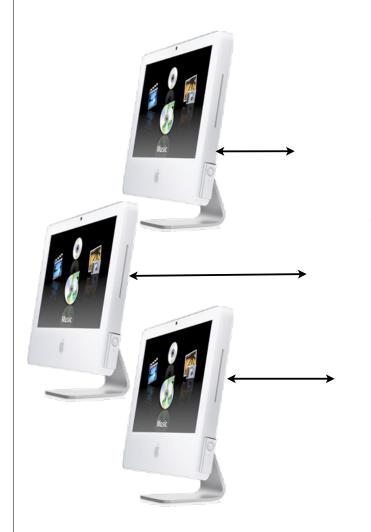

Internet (web)

DailyINK Server

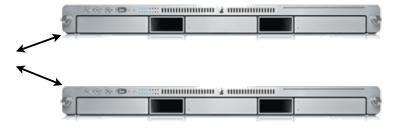

King-Online Content Server

# PRODUCTION PLATFORM

# PRODUCTION PLATFORM

- **Mac OS X Server 10.4**
- \*\* Apache 1.4
- **№ PHP 5.0**
- PostgreSQL 8.1
- Zend Optimizer 2.5 / Accelerator 4.0
- \*\* Wusage 8
- **\*\*** Additional Services

#### MAC OS X SERVER

- Server Version of Mac OS X
- \*\* Web Enabled OS
- **\*\*** Unix Based
- Wersions
  - **\*\*** Mac OS X 10.3 Panther
  - Mac OS X 10.4 Tiger

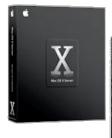

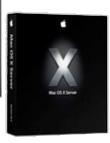

#### INSTALLATION

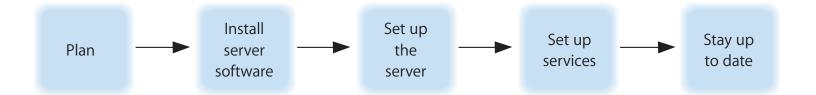

- Remote/Headless Installation
  - Server Assistant
  - \*\* Apple Remote Desktop
  - sa\_srchr, ssh, diskutil, installer

### CONFIGURATION CHANGES

- # /etc/rc.common

  - # ulimit −n 2048
- % /etc/sysctl.conf
  - % kern.sysv.shmmax=1610612736
  - % kern.sysv.shmmin=1
  - % kern.sysv.shmmni=128
  - % kern.sysv.shmseg=32
  - % kern.sysv.shmall=393216

#### **USER GROUP**

- What Is a User Group
- **Why Use Them**
- System Preferences:
  - **\*\*** User Group Standard In System Preferences
- \* Workgroup Manager:
  - \* Create New User Group Before User
  - \*\* Assign New User Primary Group Before Saving

#### **ADMIN TOOLS**

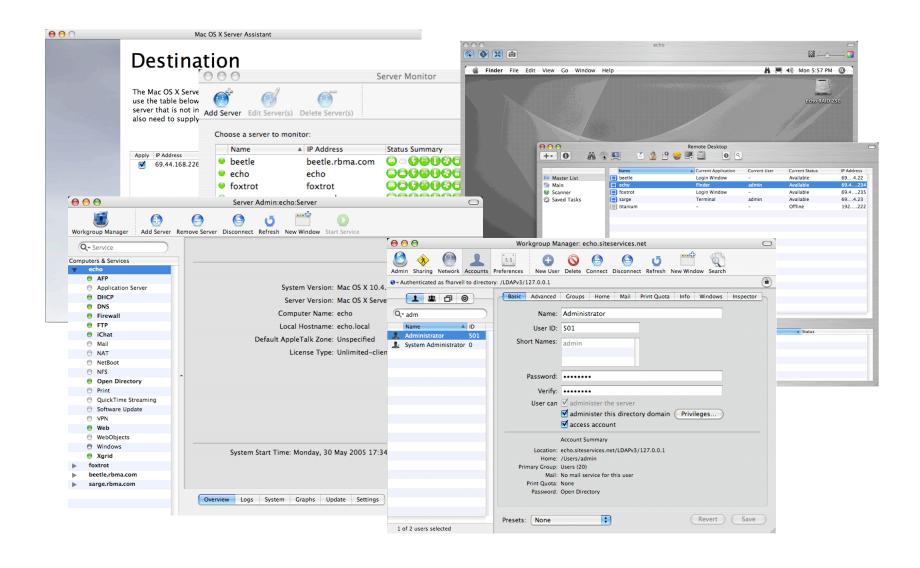

#### APACHE 1.3

- # Hyper Text Transfer Protocol (Webserver)
- \*\* Apache Server (1.3 and 2.0 provided)
- \*\* Server Admin Works with 1.3
- \*\* Supports Many Dynamic Content Modules
- Base Transport Application for PHP (JBoss, WebDAV, WebObjects and More)

#### APACHE CONFIGURATION

- **\*\*** Using Server Admin:
  - **\*\*** OK for Basic Websites
- Direct Editing Files:
  - % /etc/httpd/httpd.conf
  - % /etc/httpd/sites/\*.conf

#### PHP 5.0\*

- **\*\*** PHP: Hypertext Processor
- \*\* Programming Language embedded in HTML
- \*\* Large Access to Dynamic Content Sources (Apple Default: LDAP, Kerberos, cli, zlib, trans-sid, XML, EXIF, FTP, mbstring, mbregex, dbx, Sockets, IODBC, CURL, MySQL)
- Extensive Documentation: www.php.net

\*http://www.php.net

#### BUILDING PHP 5

- Necessary for PostgreSQL and Other Modules
- Download The Complete Source Package\*
- \*\* ./configure --prefix=/usr/local/php --with-apxs --withopenssl --with-zlib --with-curl --enable-dba --enable-dbase -enable-exif --enable-ftp --with-ldap --enable-mbstring --withmysql --with-iodbc --with-pdo-pgsql --with-pgsql --enable-soap
  --enable-sockets --enable-shsvmsg --enable-sysvsem --enablesysvshm --enable-wddx --enable-memory-limit
- \*\* make, sudo make install
- Copy php.ini-recommended to /usr/local/php/lib/php.ini

#### PHP CONFIGURATION

#### /etc/php.ini

```
include_path ".:/opt/fts:/usr/local/lib/php"
auto_prepend_file lib/prod/pre.php
auto_append_file lib/prod/post.php
magic_quotes_gpc Off
magic_quotes_runtime Off
magic_quotes_sybase Off
register_globals Off
session.use_trans_sid On
```

#### /etc/http/sites/\*.conf

```
<IfModule mod_php5.c>
   php_value include_path ".:/opt/fts:/usr/local/lib/php"
   php_value auto_prepend_file lib/prod/pre.php
   php_value auto_append_file lib/prod/post.php
   php_flag magic_quotes_gpc Off
   php_flag magic_quotes_runtime Off
   php_flag magic_quotes_sybase Off
   php_flag register_globals Off
   php_flag session.use_trans_sid On
</IfModule>
```

#### Postgresql 8.1\*

- \*\* Powerful SQL Database
- \*\* Fully ACID Compliant
- \*\* Supports Referential Integrity and Subqueries
- No Data Loss in 8+ Years
- Open Source

\*http://www.postgresql.org/

#### BUILDING PostgreSQL 8.1

- Download the Complete Source Package\*
- # configure, make, sudo make install
- Install Startup Script in
   /Library/StartupItems/PostgreSQL
- Initialize database using initdb
- Configure New Database

#### POSTGRESQL CONFIGURATION

/usr/local/pgsql/data/postgresql.conf

```
max connections = 512
shared_buffers = 65536  # min 16, max_connections*2, 8KB each
temp buffers = 8192 # min 100, 8KB each
max prepared transactions = 128 # can be 0 or more
\operatorname{work} = 65536
                            # min 64, size in KB
maintenance work mem = 65536 # min 1024, size in KB
max stack depth = 8192  # min 100, size in KB
max_fsm_pages = 200000  # min max_fsm_relations*16, 6B each
max_fsm_relations = 10000  # min 100, ~50 bytes each
wal_buffers = 32  # min 4, 8KB each
checkpoint segments = 10  # logfile segments, min 1, 16MB each
stats start collector = on
stats block level = on
stats row level = on
                      # enable autovacuum subprocess
autovacuum = on
```

Note: Other Lines May Retain Defaults.

#### POSTGRESQL CONFIGURATION

/usr/local/pgsql/data/pg hba.conf

local all
host all

all all

127.0.0.1/32

password password

Note: Be sure that all other lines are commented out.

#### ZEND\* ENHANCEMENTS

- Zend Optimizer Free tool that optimizes the execution of PHP applications.
- Zend Platform Product that provides a code accelerator, database cache, and more.
- Zend Studio Product that provide a robust IDE and debug tools and has been integrated with the Zend Platform.

#### WUSAGE\* LOG ANALYSIS

- \* Wusage
  - Robust Reports
  - **Online** Mode
  - Command Line
- **\*** Log Rotation
- **\*\*** Usertrack Module

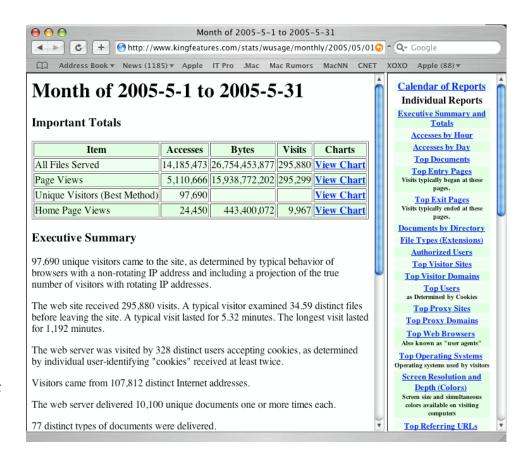

\*http://www.boutell.com/wusage/

#### APACHE USER TRACKING

- Provides an Ability to Track Number of Unique Users
- Provides an Ability to Track Website Navigation Paths
- \*\* Apache usertrack\_module

```
LoadModule usertrack_module
libexec/httpd/mod_usertrack.so
AddModule mod_usertrack.c

CookieTracking on

CustomLog '|/usr/sbin/rotatelogs
    "/var/log/httpd/access_log" 604800' "%h %l
%u %t \"%r\" %>s %b %v \"%{Referer}i\"
\"%{User-Agent}i\" \"%{Cookie}n\""
```

#### **PERL 5.8**

- Web Applications
- Interfaces with Database
- Supports 8000+ Modules
- West Used to Send Daily Email Messages
- **\*\*** Used for Daily Maintenance Operations

#### **Postfix**

- \* High Performance Mail Transport Agent
- \*\* Integrated with SpamAssassin and ClamAV
- Integrated into Apple Administration Tools
- Client Access Through Cyrus IMAP
- **\*\* DNS: MX Records, Reverse DNS**

#### **FTP**

- File Transfer Protocol
- \*\* Provided in Mac OS X 10.4
- \*\* Administered by Server Admin

#### FIREWALL

- \* Administered via Server Admin
- **Effective**
- \*\* Should be Enabled on Any Internet Server
- \*\* Limited Ability to Control In/Out Traffic

#### FIREWALL CONFIGURATION

- **\*\*** Apache Standard Ports:
  - # TCP Port 80 http://
  - \*\* TCP Port 443 https://
- **\*\*** Apache Apple Ports:
  - \*\* TCP Port 16080 Performance Cache

# FIREWALL CONFIGURATION

#### **\*\*** Active FTP TCP Ports

- \* FTP server's port 21 from any (Client initiates connection)
- \* FTP server's port 21 to ports > 1024 (Server responds to client's control port)
- \*\* FTP server's port 20 to ports > 1024 (Server initiates connection to client's port)
- \* FTP server's port 20 from ports > 1024 (Client sends ACKs to server's port)

#### \*\* Passive FTP TCP Ports

- \* FTP server's port 21 from any (Client initiates connection)
- \* FTP server's port 21 to ports > 1024 (Server responds to client's control port)
- \*\* FTP server's ports > 1024 from any (Client connection to port specified by server)
- \* FTP server's ports > 1024 to ports > 1024 (Server ACKs and data to client)

#### **SFTP TCP Port**

**SFTP** server's port 22 from anywhere

#### SERVER PERFORMANCE

#### WEBSITE TRAFFIC

- Single Server Architecture Served Over:
  - \*\* 10,000,000 HTTP Requests/Month
  - \*\* 50,000 Unique Visitors/Month
  - \* 25,000 FTP Transfers/Month
  - **\*\*** 80 Websites

#### PERFORMANCE ISSUES

- Low Requests Per Second Handling
- Chokes At About 500 httpd Processes
- \*\* Performance/Context Switching Death Spiral
  - \*\* Anandtech Reports\*\*
- \*\* Memory Leak (Virtual Memory)

## DEVELOPMENT ENVIRONMENT

## SANDBOX DEVELOPMENT

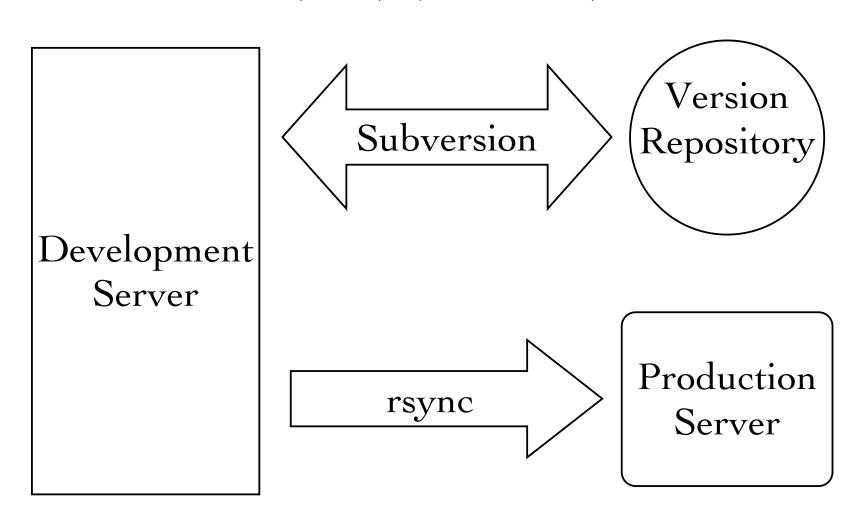

#### DEVELOPMENT SERVER

- Xserve Running Mac OS X 10.4
- Duplicate of the Production Platform
- \*\* Multiple Sandboxes (One Per User)
- \*\* Direct (URL) Access to Each Sandbox

### SUBVERSION\*

- Wersion Control System
- Supports Development Sandboxes
- Not Included in Mac OS X 10.4
  - (Replaces CVS Which Is Included)
  - Not Managed by Server Admin
- Download Mac OS X Package and Install\*

\*http://subversion.tigris.org/

## SUBVERSION REPOSITORY

- **\*\*Use Workgroup Manager:** 
  - \*\*Add svn Group
  - \*\*Add svn User (Using svn Group)
  - \*\*Add Subversion Admin Users to svn Group
- \*\*Log On as svn (Creating Home Directory)
- **%** In Terminal:
  - ₩umask 002
  - #export PATH="/usr/local/bin:\$PATH"
  - \*\*svnadmin create Repository

## SVNSERVER CONFIGURATION

#### Repository/conf/svnserve.conf

```
[general]
anon-access = none
auth-access = write
password-db = passwd
realm = siteservices.net, Inc.
```

#### Repository/conf/passwd

```
[users]
fharvell = a_good_pwd
thunt = a_better_pwd
```

## **ENABLING SYNSERVER**

#### /LIBRARY/LAUNCHDAEMONS/ORG.TIGRIS.SUBVERSION.PLIST

```
<?xml version="1.0" encoding="UTF-8"?>
<!DOCTYPE plist PUBLIC "-//Apple Computer//DTD PLIST
1.0//EN" "http://www.apple.com/DTDs/PropertyList-1.0.dtd">
<plist version="1.0">
<dict>
  <key>Label</key>
  <string>org.tigris.subversion</string>
  <key>Program</key>
  <string>/usr/local/bin/svnserve</string>
  <key>ProgramArguments</key>
  <array>
    <string>svnserve</string>
    <string>-i </string>
    <string>-r</string>
    <string>/Users/svn/Repository</string>
  </array>
  <key>Sockets</key>
  <dict>
    <key>Listeners</key>
    <dict>
      <key>SockPassive</key>
      <true/>
      <key>SockServiceName</key>
       <string>svn</string>
       <key>SockType</key>
       <string>SOCK_STREAM</string>
    </dict>
  </dict>
```

## Mac OS X 10.3 /etc/xinetd.d/syn

```
service svn
{
  socket_type = stream
  protocol = tcp
  wait = no
  user = svn
  server = /usr/local/bin/svnserve
  server_args = -i -r /Users/svn/Repository
}
```

#### **RSYNC**

- Remote Sync
- \*\* Fast Updates (Only Changed Files)
- Can Synchronize Directory Trees
- Requires Full Tree on Source and Target Systems
- - Not Managed by Server Admin

## RSYNCD CONFIGURATION

#### /etc/rsyncd.conf

```
secrets file = /etc/rsyncd.secrets
```

[king2]

```
path = /Volumes/Users/king2
auth users = king2
```

uid = king2

gid = king2

read only = no

list = no

#### /etc/rsyncd.secrets

king2:kingxfer

dink:dinkxfer

rbma2:testxfer

## **ENABLING RSYNC DAEMON**

#### /LIBRARY/LAUNCHDAEMONS/ORG.SAMBA.RSYNC.PLIST

```
<?xml version="1.0" encoding="UTF-8"?>
<!DOCTYPE plist PUBLIC "-//Apple Computer//DTD PLIST
1.0//EN" "http://www.apple.com/DTDs/PropertyList-1.0.dtd">
<pli><pli>t version="1.0">
<dict>
  <key>Label</key>
  <string>org.samba.rsync</string>
  <key>Program</key>
  <string>/usr/bin/rsync</string>
  <key>ProgramArguments</key>
  <array>
    <string>rsync</string>
    <string>--daemon</string>
  </array>
  <key>Sockets</key>
  <dict>
    <key>Listeners</key>
    <dict>
      <key>SockPassive</key>
      <true/>
      <key>SockServiceName</key>
      <string>rsync</string>
      <key>SockType</key>
      <string>SOCK_STREAM</string>
    </dict>
  </dict>
```

## Mac OS X 10.3 /etc/xinetd.d/rsync

```
service rsync
{
    disable = no
    instances = 50
    socket_type = stream
    wait = no
    user = root
    server = /usr/bin/rsync
    server_args = --daemon
    log_on_failure += USERID
}
```

### FTSUTIL LIBRARY\*

- \*\* PHP Library
- Facilitates the Development of Scalable, Robust Website Applications
- Provides "Automagic" Database Forms
- Provides Multiple Content Modules
- Provides Embedded Debugging and Production Error Identification Support

\*http://www.firsttimesoftware.com/ftsutil/

## ADDITIONAL FIREWALL CONFIGURATION

- **Subversion:** 
  - \*\* TCP Port 3690 (or 22 if via ssh)
- ∦ rsync:
  - **\*\*** TCP Port 873

# DEVELOPMENT DEMO

### CONCLUSION

- Mac OS X Server Provides a Robust Web Services Platform
- \*\* Unix Base Supports Large Infrastructure
- \* Admin Tools are Incomplete/Inflexible
- Performance Challenges\*
- Wirtual Memory Leak

## THANK YOU Q & A

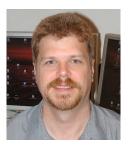

F Harvell

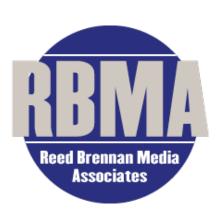

I have over 20 years experience with Unix and Unix like systems and have been working with the Internet since 1988. I have worked as a programmer, systems administrator, systems analyst, web developer, development manager and consultant on many projects with widely varying needs.

For more than 10 years, RBMA has earned the trust and confidence of more than 300 newspapers, including more than half of North America's 100 largest daily newspapers. Each week, RBMA delivers more than 3,500 custom-paginated pages, and edits and distributes more than 200 features for King Features Syndicate. RBMA also maintains several KFS websites including DailyINK.com.

HTTP://WWW.SITESERVICES.NET/MW/